#### **How to Get Started**

- Turn on your computer and connect to the Internet.
- Get to where you normally enter "web addresses"
- Type www.rtpnet.org/aauwnc
- That will take you to the AAUW NC "home page".

### **The Home Page**

The "main section" of the home page has "headlines" for AAUW NC members and other visitors. If there's a state meeting coming up it will be highlighted here.

The home page also has

- The mission and vision.
- The diversity and membership statements.
- Thumbnails of branch banners to take you right to branch pages.
- A "what's new" link at the lower right to a page with highlights of recent changes on the site. You'll also find this on "Quick Clicks".
- A "credits" link at the lower right to thank those who have donated time to the web site.

#### **Exploring the Site**

Clicking the menu bar (2 on the diagram inside) will take you to one of the following:

- **About Us:** general information about AAUW NC and AAUW
- **Events:** what's coming up and archive information on previous conventions, conferences, etc.
- **Branches:** Map of NC branches and clusters.
- **Contacts:** AAUW NC and key branch officers' names, e-mail addresses and phone numbers. Members with a password can also access the directory of all branch officers.
- **Documents:** Bylaws, policies, minutes, etc.
- **Tar Heel News** Online: back issues of the AAUW NC newsletter.

### **What's Next?**

- Consider planning a "scavenger hunt" to find odd items on the site.
- Space is available for branch web sites. Are you interested in learning how to publish on the web?

Contact the AAUW NC Technology Chair Nancy Shoemaker webmaster@aauwnc.org for more information.

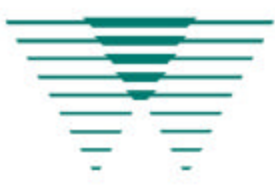

**AMERICAN ASSOCIATION OF UNIVERSITY** WOMEN NORTH CAROLINA

# On the Web!

The AAUW NC web site, **www.aauwnc.org**, has information for members, prospects and friends.

Use it as your window on AAUW NC activities and an extension of your files of AAUW resources.

Info@aauwnc.org

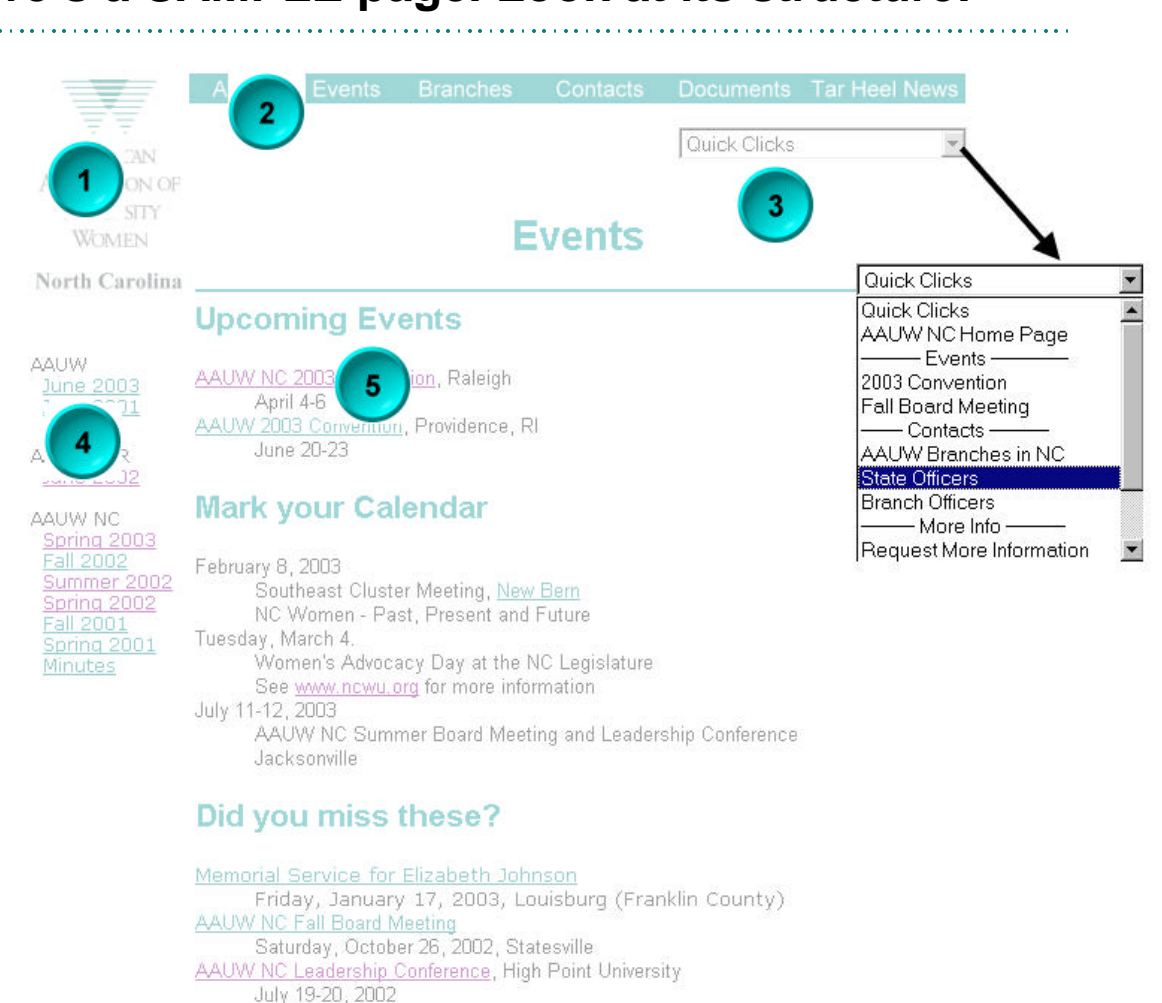

## **Here's a SAMPLE page. Look at its structure: The parts of a page:**

Last modif.  $21 - \frac{7}{20} - 20$ 

About | Events | Branches | Contacts | Documents<br>Home | Tar Heel News

aauwnc@rtpnet.org  $(800)$  320-3933

Why are some words underlined? Those are "links". Click them to get to other pages on the web that apply to that topic.

Why are some underlined words **teal** and others **purple**? The colors aren't the same on my screen.

> If you recently visited a page its link shows up as purple. Unvisited pages are teal.

- 1. **Logo.** Click here to go back to the home page for the site
- 2. **Menu bar.** Click one of these words to get to a major section of the site
- 3. **Quick clicks.** Get access to the most frequently used pages on the site. For example, to find the list of state officers, click the arrow at the right of this box, then move the cursor down to "State Officers" and click again — you'll go right to the State Officers' Contacts page.
- 4. **Links**. This is a list of links related to the content on this page. It is often arranged with links to www. aauw.org at the top of the list and links to pages in the AAUW NC web site second. If you know that what you're looking for is related to the content on this page, it may be easier to find it by scanning this list of links than by reading the main part of the page.
- 5. **Content**. This is the main part of any page. Scan the headings for a quick summary. Look for links (underlined words) to other pages on the web with related information.
- 6. **Footer.** This has the date this page was last changed, another version of the menu bar (2), and contact information.